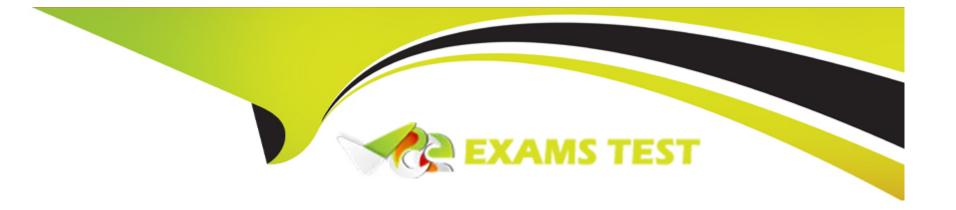

# Free Questions for CKA by vceexamstest

Shared by Kramer on 07-06-2022

For More Free Questions and Preparation Resources

**Check the Links on Last Page** 

## **Question 1**

**Question Type:** MultipleChoice

#### **SIMULATION**

List all persistent volumes sorted by capacity, saving the full kubectl output to /opt/KUCC00102/volume\_list. Use kubectl 's own functionality for sorting the output, and do not manipulate it any further.

#### **Options:**

A) solution

| 77d           |      |              |                   |                     |                 |
|---------------|------|--------------|-------------------|---------------------|-----------------|
| pv0007<br>77d | 7Gi  | RWO          | Recycle           | Available           | slow            |
| pv0006        | 8Gi  | RWO          | Recycle           | Available           | slow            |
| 77d<br>pv0003 | 10Gi | RWO          | Recycle           | Available           | slow            |
| 77d<br>pv0002 | 11Gi | RWO          | Recycle           | Available           | slow            |
| 77d<br>pv0010 | 13Gi | RWO          | Recycle           | Available           | slow            |
| 77d           |      |              |                   |                     |                 |
| pv0011<br>77d | 14Gi | RWO          | Recycle           | Available           | slow            |
| pv0001<br>77d | 16Gi | RWO          | Recycle           | Available           | slow            |
| pv0009<br>77d | 17Gi | RWO          | Recycle           | Available           | slow            |
| pv0005        | 18Gi | RWO          | Recycle           | Available           | slow            |
| 77d<br>pv0008 | 19Gi | RWO          | Recycle           | Available           | slow            |
| 77d<br>pv0000 | 21Gi | RWO          | Recycle           | Available           | slow            |
| 77d           |      |              |                   |                     |                 |
| root@nod      |      | t pvsort-by= | .spec.capacity.st | orage > /opt/KUCC00 | 102/Volume_list |

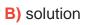

| 77d           |      |              |                   |                     |                 |
|---------------|------|--------------|-------------------|---------------------|-----------------|
| pv0007<br>77d | 7Gi  | RWO          | Recycle           | Available           | slow            |
| pv0006        | 8Gi  | RWO          | Recycle           | Available           | slow            |
| 77d<br>pv0003 | 10Gi | RWO          | Recycle           | Available           | slow            |
| 77d<br>pv0002 | 11Gi | RWO          | Recycle           | Available           | slow            |
| 77d<br>pv0010 | 13Gi | RWO          | Recycle           | Available           | slow            |
| 77d           |      |              |                   |                     |                 |
| pv0011<br>77d | 14Gi | RWO          | Recycle           | Available           | slow            |
| pv0001<br>77d | 16Gi | RWO          | Recycle           | Available           | slow            |
| pv0009<br>77d | 17Gi | RWO          | Recycle           | Available           | slow            |
| pv0005        | 18Gi | RWO          | Recycle           | Available           | slow            |
| 77d<br>pv0008 | 19Gi | RWO          | Recycle           | Available           | slow            |
| 77d<br>pv0000 | 21Gi | RWO          | Recycle           | Available           | slow            |
| 77d           |      |              |                   |                     |                 |
| root@nod      |      | t pvsort-by= | .spec.capacity.st | orage > /opt/KUCC00 | 102/Volume_list |

| Δ | n | S١ | N | e | r |
|---|---|----|---|---|---|
|   |   |    |   |   |   |

В

## **Question 2**

**Question Type:** MultipleChoice

#### **SIMULATION**

Monitor the logs of pod foo and:

\* Extract log lines corresponding to error

unable-to-access-website

\* Write them to

/opt/KULM00201/foo

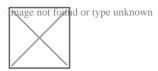

### Options:

A) solution

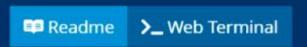

```
student@node-1:~$
student@node-1:~$ sudo -i
root@node-1:~# alias k=kubectl
root@node-1:~#
```

```
THE LINUX FOUNDATION
 Readme >_ Web Terminal
root@node-1:~# k logs foo | grep unable-to-access-website
Thu Aug 27 05:25:28 UTC 2020 - ERROR - unable-to-access-website
root@node-1:~# k logs foo | grep
root@node-1:~#
```

B) solution

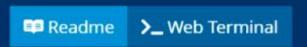

```
student@node-1:~$
student@node-1:~$ sudo -i
root@node-1:~# alias k=kubectl
root@node-1:~#
```

```
THE LINUX FOUNDATION
 Readme >_ Web Terminal
root@node-1:~# k logs foo | grep unable-to-access-website
Thu Aug 27 05:25:28 UTC 2020 - ERROR - unable-to-access-website
root@node-1:~# k logs foo | grep
root@node-1:~#
```

#### **Answer:**

Α

## **Question 3**

#### **Question Type:** MultipleChoice

#### **SIMULATION**

Ensure a single instance of pod nginx is running on each node of the Kubernetes cluster where nginx also represents the Image name which has to be used. Do not override any taints currently in place.

Use DaemonSet to complete this task and use ds-kusc00201 as DaemonSet name.

#### **Options:**

A) solution

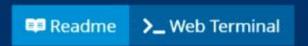

root@node-1:~# vim ds.yaml

w

```
apiVersion: apps/vl
kind: DaemonSet
 name: fluentd-elasticsearch
 namespace: kube-system
   k8s-app: fluentd-logging
     name: fluentd-elasticsearch
       name: fluentd-elasticsearch
     tolerations:
     # this toleration is to have the daemonset runnable on master nodes
     - key: node-role.kubernetes.io/master
       effect: NoSchedule
     - name: nginx
       image: nginx
-- INSERT --
                                                                         17,19
                                                                                       All
```

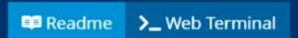

```
apiVersion: apps/vl
kind: DaemonSet
 name: ds-kusc00201
     name: fluentd-elasticsearch
       name: fluentd-elasticsearch
     - name: nginx
       image: nginx
```

```
root@node-1:-# vim ds.yaml
iroot@node-1:-# k create -f ds.yaml
daemonset.apps/ds-kusc00201 created
root@node-1:-# k get ds
NAME DESIRED CURRENT READY UP-TO-DATE
ds-kusc00201 2 2 2 2
root@node-1:-#
```

B) solution

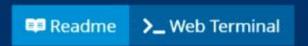

root@node-1:~# vim ds.yaml

w

```
apiVersion: apps/vl
kind: DaemonSet
 name: fluentd-elasticsearch
 namespace: kube-system
   k8s-app: fluentd-logging
     name: fluentd-elasticsearch
       name: fluentd-elasticsearch
     tolerations:
     # this toleration is to have the daemonset runnable on master nodes
     - key: node-role.kubernetes.io/master
       effect: NoSchedule
     - name: nginx
       image: nginx
-- INSERT --
                                                                         17,19
                                                                                       All
```

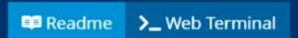

```
apiVersion: apps/vl
kind: DaemonSet
 name: ds-kusc00201
     name: fluentd-elasticsearch
       name: fluentd-elasticsearch
     - name: nginx
       image: nginx
```

```
root@node-1:-# vim ds.yaml
iroot@node-1:-# k create -f ds.yaml
daemonset.apps/ds-kusc00201 created
root@node-1:-# k get ds
NAME DESIRED CURRENT READY UP-TO-DATE
ds-kusc00201 2 2 2 2
root@node-1:-#
```

#### **Answer:**

Α

## **Question 4**

**Question Type:** MultipleChoice

**SIMULATION** 

Perform the following tasks:

| A) solution                                                                                             |
|----------------------------------------------------------------------------------------------------|
| Options:                                                                                                |
|                                                                                                    |
| * Once the spec file has been updated with the init container definition, the pod should be created     |
| * If /workdir/calm.txt is not detected, the pod should exit                                             |
| /workdir/calm.txt                                                                                       |
| * The init container should create an empty file named                                                  |
|                                                                                                    |
| C00108.yaml                                                                                             |
| * Add an init container to hungry-bear (which has been defined in spec file /opt/KUCC00108/pod-spec-KUC |

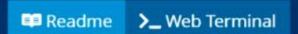

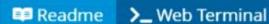

```
apiVersion: v1
kind: Pod
 name: hungry-bear
  - name: workdir
 - name: checker
   image: alpine
   - name: workdir
     mountPath: /workdir
 - name: create
   image: alpine
   - name: workdir
     mountPath: /workdir
: WQ
```

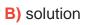

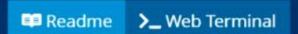

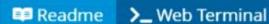

```
apiVersion: v1
kind: Pod
 name: hungry-bear
  - name: workdir
 - name: checker
   image: alpine
   - name: workdir
     mountPath: /workdir
 - name: create
   image: alpine
   - name: workdir
     mountPath: /workdir
: WQ
```

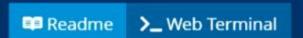

```
root@node-1:~# vim ds.yaml
iroot@node-1:~# k create -f ds.yaml
daemonset.apps/ds-kusc00201 created
root@node-1:~# k get ds
NAME
              DESIRED
                        CURRENT
                                   READY
                                          UP-TO-DATE
                                                       AVAILABLE
                                                                   NODE SELECTOR
                                                                                   AGE
ds-kusc00201
                                                        2
                                                                   <none>
                                                                                    4s
root@node-1:~# vim /opt/KUCC00108/pod-spec-KUCC00108.yaml
root@node-1:~# k create -f /opt/KUCC00108/pod-spec-KUCC00108.yaml
pod/hungry-bear created
root@node-1:~#
```

| Δ | n | S١ | A/ | Δ | r |   |
|---|---|----|----|---|---|---|
| м | ш | 21 | W  | ㄷ |   | ٠ |

В

### **Question 5**

**Question Type:** MultipleChoice

#### **SIMULATION**

Create a pod named kucc8 with a single app container for each of the following images running inside (there may be between 1 and 4 images specified):

nginx + redis + memcached.

#### **Options:**

A) solution

```
root@node-1:~# vim ds.yaml
iroot@node-1:~# k create -f ds.yaml
daemonset.apps/ds-kusc00201 created
root@node-1:~# k get ds
NAME
               DESIRED
                         CURRENT
                                   READY
                                           UP-TO-DATE
                                                        AVAILABLE
                                                                    NODE SELECTOR
                                                                                    AGE
ds-kusc00201
                                                                    <none>
                                                                                    48
root@node-1:~# vim /opt/KUCC00108/pod-spec-KUCC00108.yaml
root@node-1:~# k create -f /opt/KUCC00108/pod-spec-KUCC00108.yaml
pod/hungry-bear created
root@node-1:~# k get po
NAME
                             READY
                                     STATUS
                                                          AGE
                                               RESTARTS
cpu-utilizer-98b9se
                             1/1
                                     Running
                                                          5h50m
                                               0
cpu-utilizer-ab2d3s
                             1/1
                                     Running
                                                          5h50m
                                               0
cpu-utilizer-kipb9a
                             1/1
                                     Running
                                               0
                                                          5h50m
                             1/1
ds-kusc00201-2r2k9
                                     Running
                                               0
                                                          4m50s
ds-kusc00201-hzm9q
                             1/1
                                                          4m50s
                                     Running
                                               0
                             1/1
                                     Running
foo
                                                          5h52m
                                               0
front-end
                             1/1
                                                          5h52m
                                     Running
                                               0
                             1/1
hungry-bear
                                     Running
                                               0
                                                          42s
webserver-84c55967f4-qzjcv
                             1/1
                                                          6h7m
                                     Running
                                               0
webserver-84c55967f4-t4791
                             1/1
                                                          6h7m
                                     Running
root@node-1:~# k run nginx --image=nginx --dry-run=client -o yaml > nginx.yaml
root@node-1:~# vim nginx.yaml
```

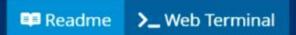

```
apiVersion: v1
kind: Pod
 name: kucc8
 - image: nginx
   name: nginx
  - image: redis
   name: redis
  - image: memcached
    name: memcached
```

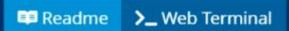

| cpu-utilizer-98b9se        | 1/1   | Running   |          | 0     | 5h51m |
|----------------------------|-------|-----------|----------|-------|-------|
| cpu-utilizer-ab2d3s        | 1/1   | Running   |          | 0     | 5h51m |
| cpu-utilizer-kipb9a        | 1/1   | Running   |          | 0     | 5h51m |
| ds-kusc00201-2r2k9         | 1/1   | Running   |          | 0     | 6m12s |
| ds-kusc00201-hzm9q         | 1/1   | Running   |          | 0     | 6m12s |
| foo                        | 1/1   | Running   |          | 0     | 5h54m |
| front-end                  | 1/1   | Running   |          | 0     | 5h53m |
| hungry-bear                | 1/1   | Running   |          | 0     | 2m4s  |
| kucc8                      | 0/3   | Container | Creating | 0     | 4s    |
| webserver-84c55967f4-qzjcv | 1/1   | Running   |          | 0     | 6h9m  |
| webserver-84c55967f4-t4791 | 1/1   | Running   |          | 0     | 6h9m  |
| root@node-1:~# k get po    |       |           |          |       |       |
| NAME                       | READY | STATUS    | RESTARTS | AGE   |       |
| cpu-utilizer-98b9se        | 1/1   | Running   | 0        | 5h52m |       |
| cpu-utilizer-ab2d3s        | 1/1   | Running   | 0        | 5h52m |       |
| cpu-utilizer-kipb9a        | 1/1   | Running   | 0        | 5h52m |       |
| ds-kusc00201-2r2k9         | 1/1   | Running   | 0        | 6m31s |       |
| ds-kusc00201-hzm9q         | 1/1   | Running   | 0        | 6m31s |       |
| foo                        | 1/1   | Running   | 0        | 5h54m |       |
| front-end                  | 1/1   | Running   | 0        | 5h54m |       |
| hungry-bear                | 1/1   | Running   | 0        | 2m23s |       |
| kucc8                      | 3/3   | Running   | 0        | 23s   |       |
| webserver-84c55967f4-qzjcv | 1/1   | Running   | 0        | 6h9m  |       |
| webserver-84c55967f4-t4791 | 1/1   | Running   | 0        | 6h9m  |       |
| root@node-1:~#             |       |           |          |       |       |

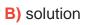

```
root@node-1:~# vim ds.yaml
iroot@node-1:~# k create -f ds.yaml
daemonset.apps/ds-kusc00201 created
root@node-1:~# k get ds
NAME
               DESIRED
                         CURRENT
                                   READY
                                           UP-TO-DATE
                                                        AVAILABLE
                                                                    NODE SELECTOR
                                                                                    AGE
ds-kusc00201
                                                                    <none>
                                                                                    48
root@node-1:~# vim /opt/KUCC00108/pod-spec-KUCC00108.yaml
root@node-1:~# k create -f /opt/KUCC00108/pod-spec-KUCC00108.yaml
pod/hungry-bear created
root@node-1:~# k get po
NAME
                             READY
                                     STATUS
                                                          AGE
                                               RESTARTS
cpu-utilizer-98b9se
                             1/1
                                     Running
                                                          5h50m
                                               0
cpu-utilizer-ab2d3s
                             1/1
                                     Running
                                                          5h50m
                                               0
cpu-utilizer-kipb9a
                             1/1
                                     Running
                                               0
                                                          5h50m
                             1/1
ds-kusc00201-2r2k9
                                     Running
                                               0
                                                          4m50s
ds-kusc00201-hzm9q
                             1/1
                                                          4m50s
                                     Running
                                               0
                             1/1
                                     Running
foo
                                                          5h52m
                                               0
front-end
                             1/1
                                                          5h52m
                                     Running
                                               0
                             1/1
hungry-bear
                                     Running
                                               0
                                                          42s
webserver-84c55967f4-qzjcv
                             1/1
                                                          6h7m
                                     Running
                                               0
webserver-84c55967f4-t4791
                             1/1
                                                          6h7m
                                     Running
root@node-1:~# k run nginx --image=nginx --dry-run=client -o yaml > nginx.yaml
root@node-1:~# vim nginx.yaml
```

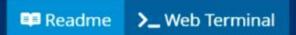

```
apiVersion: v1
kind: Pod
 name: kucc8
 - image: nginx
   name: nginx
  - image: redis
   name: redis
  - image: memcached
    name: memcached
```

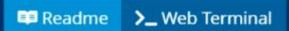

| cpu-utilizer-98b9se        | 1/1   | Running   |          | 0     | 5h51m |
|----------------------------|-------|-----------|----------|-------|-------|
| cpu-utilizer-ab2d3s        | 1/1   | Running   |          | 0     | 5h51m |
| cpu-utilizer-kipb9a        | 1/1   | Running   |          | 0     | 5h51m |
| ds-kusc00201-2r2k9         | 1/1   | Running   |          | 0     | 6m12s |
| ds-kusc00201-hzm9q         | 1/1   | Running   |          | 0     | 6m12s |
| foo                        | 1/1   | Running   |          | 0     | 5h54m |
| front-end                  | 1/1   | Running   |          | 0     | 5h53m |
| hungry-bear                | 1/1   | Running   |          | 0     | 2m4s  |
| kucc8                      | 0/3   | Container | Creating | 0     | 4s    |
| webserver-84c55967f4-qzjcv | 1/1   | Running   |          | 0     | 6h9m  |
| webserver-84c55967f4-t4791 | 1/1   | Running   |          | 0     | 6h9m  |
| root@node-1:~# k get po    |       |           |          |       |       |
| NAME                       | READY | STATUS    | RESTARTS | AGE   |       |
| cpu-utilizer-98b9se        | 1/1   | Running   | 0        | 5h52m |       |
| cpu-utilizer-ab2d3s        | 1/1   | Running   | 0        | 5h52m |       |
| cpu-utilizer-kipb9a        | 1/1   | Running   | 0        | 5h52m |       |
| ds-kusc00201-2r2k9         | 1/1   | Running   | 0        | 6m31s |       |
| ds-kusc00201-hzm9q         | 1/1   | Running   | 0        | 6m31s |       |
| foo                        | 1/1   | Running   | 0        | 5h54m |       |
| front-end                  | 1/1   | Running   | 0        | 5h54m |       |
| hungry-bear                | 1/1   | Running   | 0        | 2m23s |       |
| kucc8                      | 3/3   | Running   | 0        | 23s   |       |
| webserver-84c55967f4-qzjcv | 1/1   | Running   | 0        | 6h9m  |       |
| webserver-84c55967f4-t4791 | 1/1   | Running   | 0        | 6h9m  |       |
| root@node-1:~#             |       |           |          |       |       |

| Λ | n | SI | A  |   | F = |
|---|---|----|----|---|-----|
| _ |   | 2  | vv | ㄷ |     |

Е

## **Question 6**

**Question Type:** MultipleChoice

#### **SIMULATION**

Create and configure the service front-end-service so it's accessible through NodePort and routes to the existing pod named front-end.

#### **Options:**

A) solution

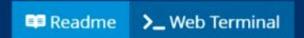

```
root@node-1:~# k expose po
error: resource(s) were provided, but no name, label selector, or --all flag specified
See 'kubectl expose -h' for help and examples
root@node-1:~# k expose po fron-end --name=front-end-service --port=80 --target-port=80 --t
ype=NodePort
Error from server (NotFound): pods "fron-end" not found
root@node-1:~# k expose po front-end --name=front-end-service --port=80 --target-port=80 --
type=NodePort
service/front-end-service exposed
root@node-1:~# k get svc
NAME
                   TYPE
                               CLUSTER-IP
                                                EXTERNAL-IP
                                                              PORT (S)
                                                                             AGE
front-end-service
                   NodePort
                               10.103.221.227
                                                              80:31828/TCP
                                                                             3s
                                                <none>
kubernetes
                   ClusterIP 10.96.0.1
                                                              443/TCP
                                                                             77d
                                                <none>
root@node-1:~#
```

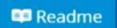

>\_ Web Terminal

```
root@node-1:~# k expose po
error: resource(s) were provided, but no name, label selector, or --all flag specified
See 'kubectl expose -h' for help and examples
root@node-1:~# k expose po fron-end --name=front-end-service --port=80 --target-port=80 --t
ype=NodePort
Error from server (NotFound): pods "fron-end" not found
root@node-1:~# k expose po front-end --name=front-end-service --port=80 --target-port=80 --
type=NodePort
service/front-end-service exposed
root@node-1:~# k get svc
NAME
                   TYPE
                               CLUSTER-IP
                                                              PORT (S)
                                                EXTERNAL-IP
                                                                             AGE
front-end-service
                   NodePort
                               10.103.221.227
                                                              80:31828/TCP
                                                                             3s
                                                <none>
kubernetes
                   ClusterIP 10.96.0.1
                                                              443/TCP
                                                                             77d
                                                <none>
root@node-1:~#
```

| Λ | n | S١ | A/ | 0 | r |   |
|---|---|----|----|---|---|---|
| А | ш | 31 | W  | ᆫ |   | ٠ |

В

### **Question 7**

**Question Type:** MultipleChoice

#### **SIMULATION**

Create a deployment as follows:

- \* Name: nginx-app
- \* Using container nginx with version 1.11.10-alpine
- \* The deployment should contain 3 replicas

Next, deploy the application with new version 1.11.13-alpine, by performing a rolling update.

Finally, rollback that update to the previous version 1.11.10-alpine.

#### **Options:**

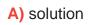

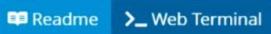

```
root@node-1:~# k create deploy nginx-app --image=nginx:1.11.10-alpine --dry-run=client -o y
aml > app.yaml
root@node-1:~# vim app.yaml
```

```
apiVersion: apps/vl
kind: Deployment
 name: nginx-app
     app: nginx-app
       app: nginx-app
     - image: nginx:1.11.10-alpine
       name: nginx
'app.yaml
```

```
THE LINUX FOUNDATION
 Readme >_ Web Terminal
root@node-1:~# k create deploy nginx-app --image=nginx:1.11.10-alpine --dry-run=client -o y ▲
aml > app.yaml
root@node-1:~# vim app.yaml
root@node-1:~# k create -f app.yaml
deployment.apps/nginx-app created
root@node-1:~#
root@node-1:~#
root@node-1:~# k set image deploy nginx-app nginx=nginx:1.11.13-alpine --record
deployment.apps/nginx-app image updated
```

B) solution

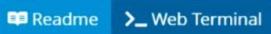

```
root@node-1:~# k create deploy nginx-app --image=nginx:1.11.10-alpine --dry-run=client -o y
aml > app.yaml
root@node-1:~# vim app.yaml
```

```
apiVersion: apps/vl
kind: Deployment
 name: nginx-app
     app: nginx-app
       app: nginx-app
     - image: nginx:1.11.10-alpine
       name: nginx
'app.yaml
```

```
THE LINUX FOUNDATION
 Readme >_ Web Terminal
root@node-1:~# k create deploy nginx-app --image=nginx:1.11.10-alpine --dry-run=client -o y .
aml > app.yaml
root@node-1:~# vim app.yaml
root@node-1:~# k create -f app.yaml
deployment.apps/nginx-app created
root@node-1:~#
root@node-1:~#
root@node-1:~# k set image deploy nginx-app nginx=nginx:1.11.13-alpine --record
deployment.apps/nginx-app image updated
```

#### **Answer:**

#### **To Get Premium Files for CKA Visit**

https://www.p2pexams.com/products/cka

#### **For More Free Questions Visit**

https://www.p2pexams.com/linux-foundation/pdf/cka

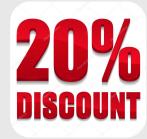